# Built for better design

Iress brand guidelines (and a few rules).

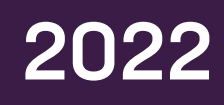

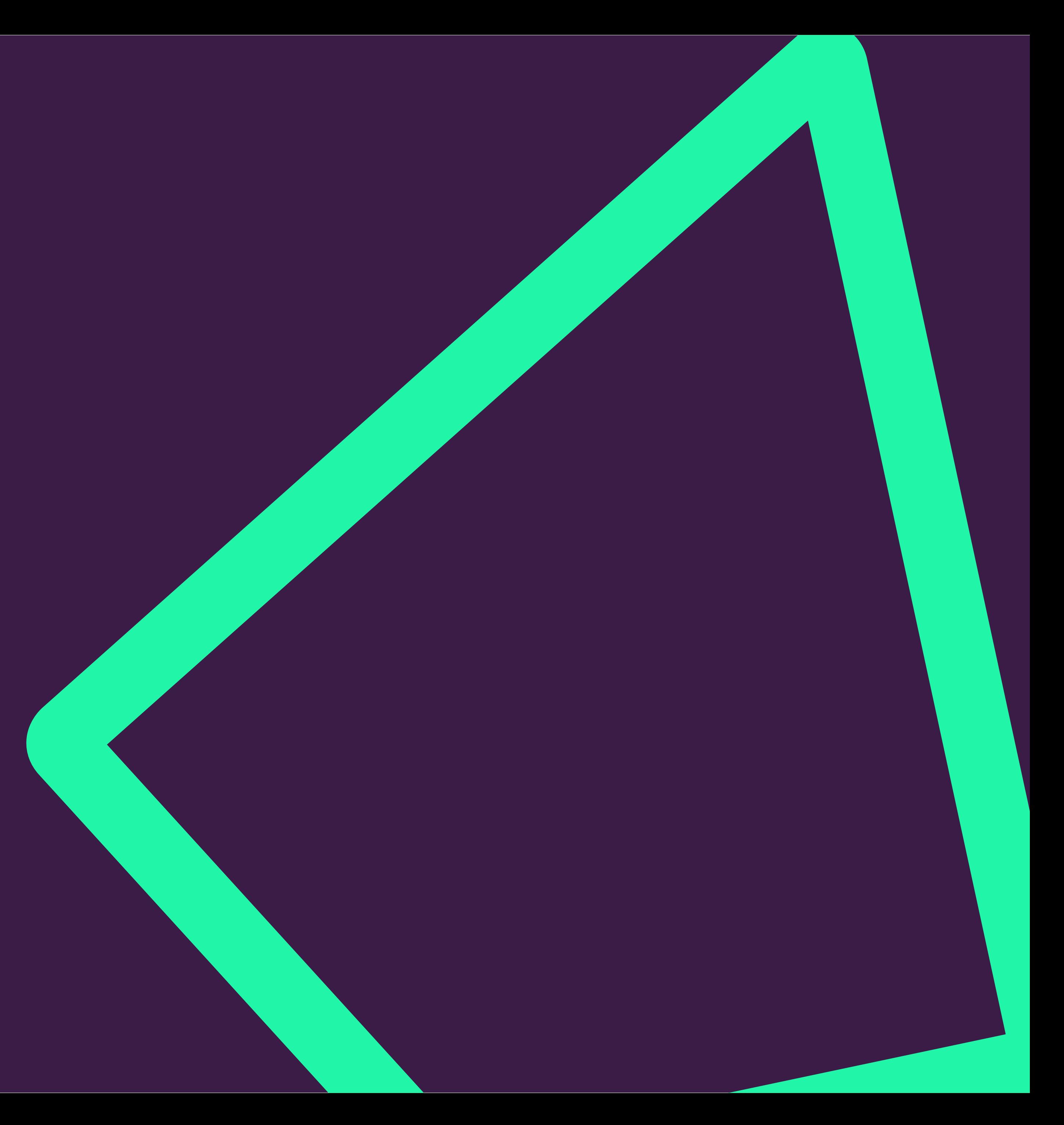

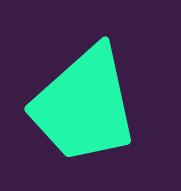

# **Contents**

Introduction 03 Logo 07 Graphic device 16 Colour 21 Typography 26 Brand voice 35 Iconography 37 Imagery 45 Digital and online 56 Applications 58 Contact 60

Brand foundation 04 Our values 06 Toolkit 07

 $\blacktriangle$ 

# Introduction

# Introduction Brand foundation

# Better every day

Hello, we're Iress - the global technology company on a mission to make it easier to love financial services.

Every day we partner with financial services businesses of every size to help them grow, lead and deliver more for their customers.

At the heart of our mission is our belief that technology should help people perform better.

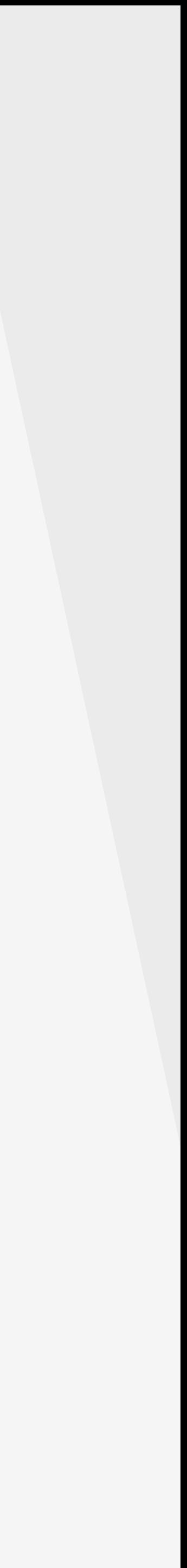

Tomorrow, or in five, ten or 20 years' time when someone says 'I love how that works', or 'I love my financial services provider', 'I love that result' or 'I love doing what I do', what we really want them to be talking about is our software, and how it's helping them achieve better performance every day.

If you're designing for the Iress brand, use these guidelines and rules as your starting point.

Then go forth, share the love and have fun.

Just never change the angle of the logo icon and everything is possible.

# Introduction Core values

Our core values encapsulate everything we are and who we want to be.

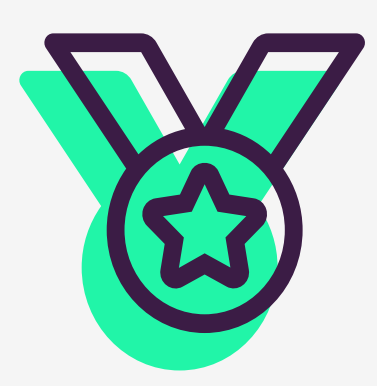

# Our purpose

Why we do what we do: We believe technology should help people perform better every day.

# Our mission

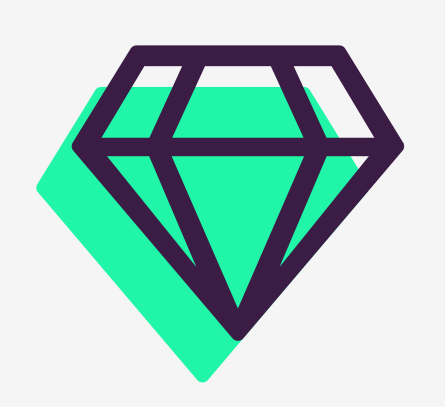

What we are trying to achieve: We want to make it easy for people to love financial services.

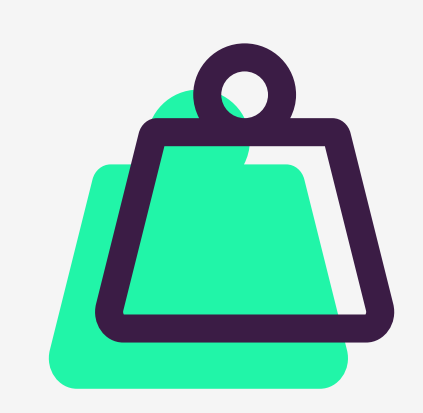

# Our goal

What we will become: The essential partner for forward thinking financial services businesses.

# Introduction Brand toolkit

# Logo

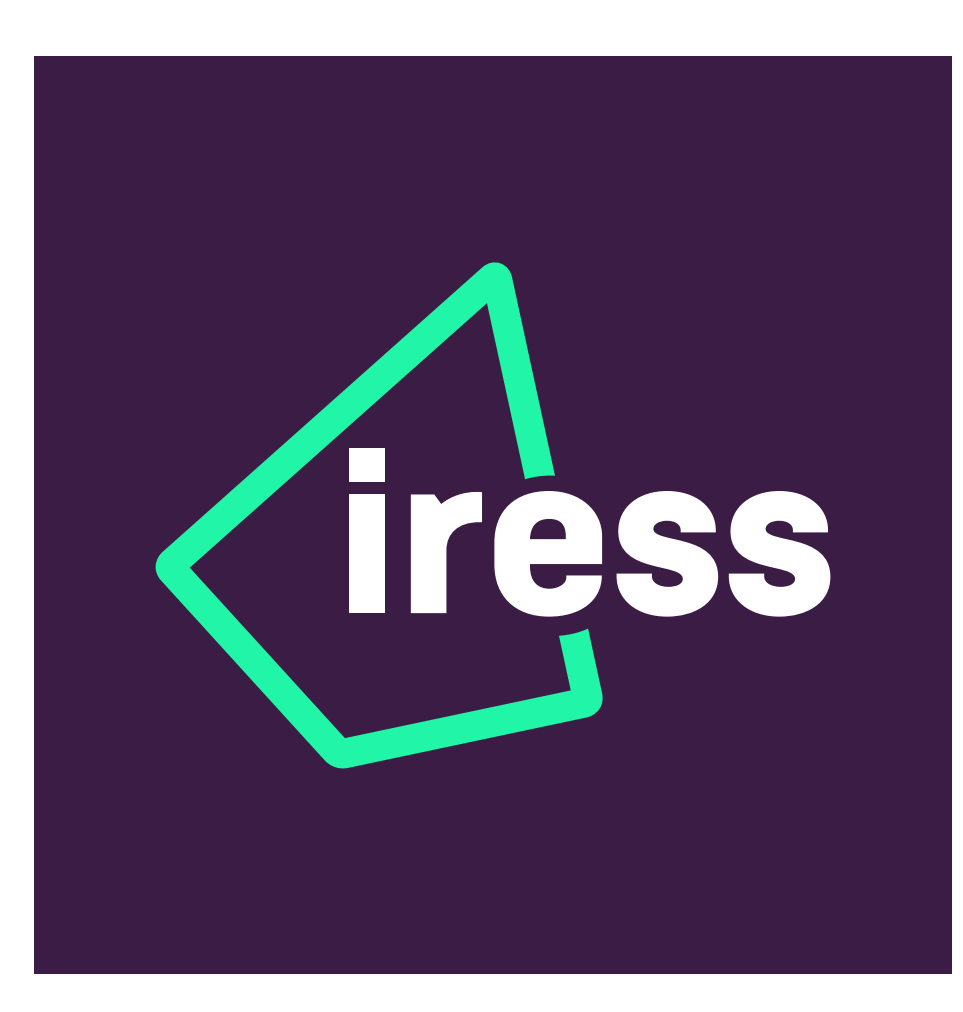

# Sub brands **Graphic device** Colour TBD

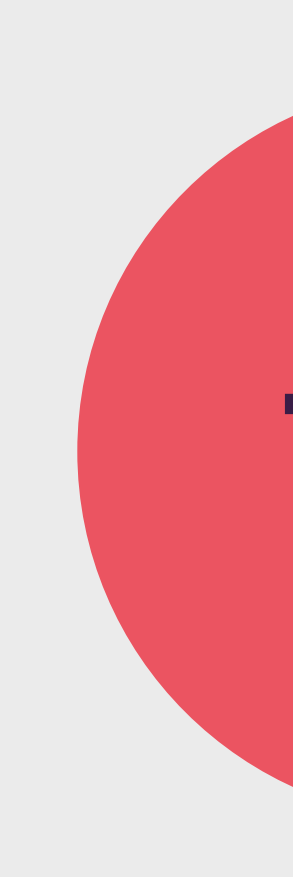

 IntroductionIntroduction  $\bullet$ 

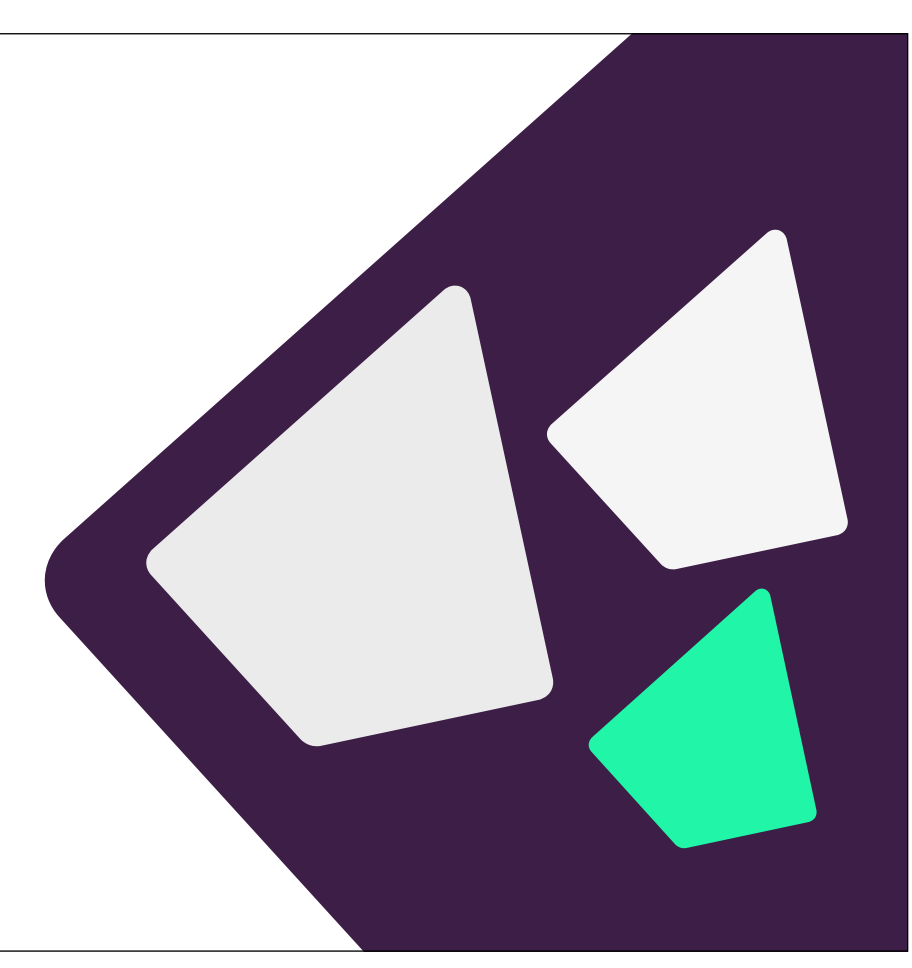

# **Typography**

# Neusa Next Std Medium, regular &

# Imagery Typography Conography **Iconography**

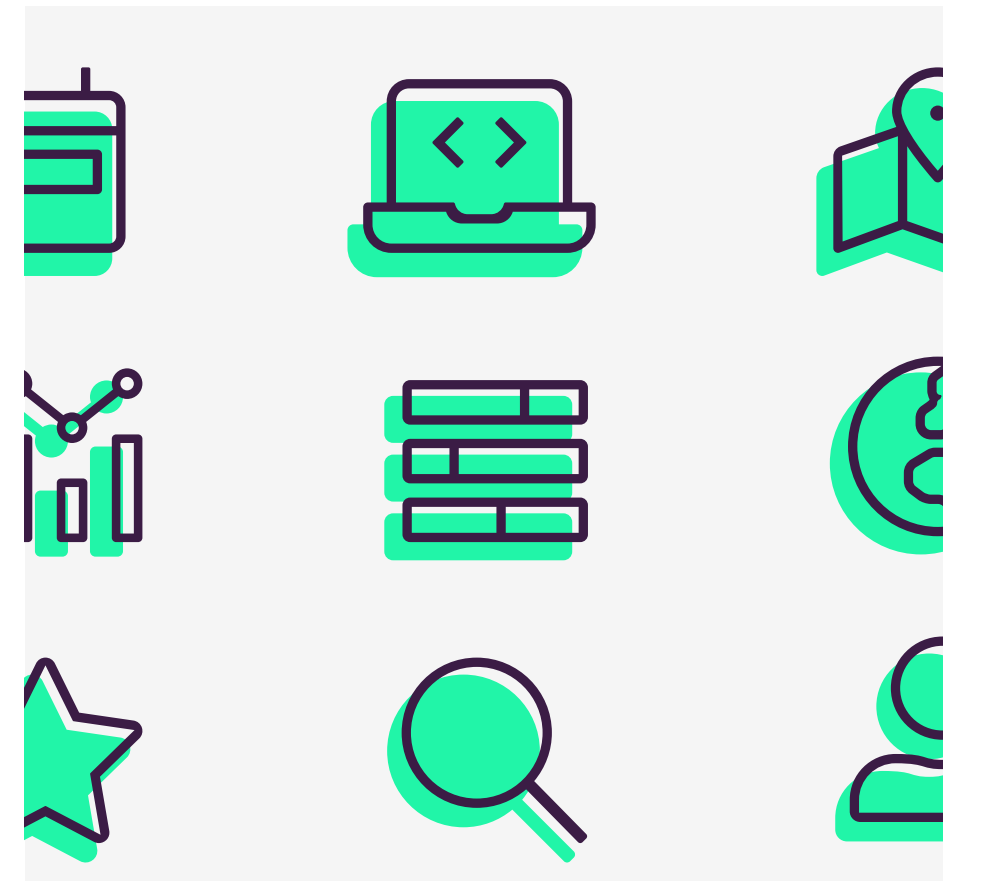

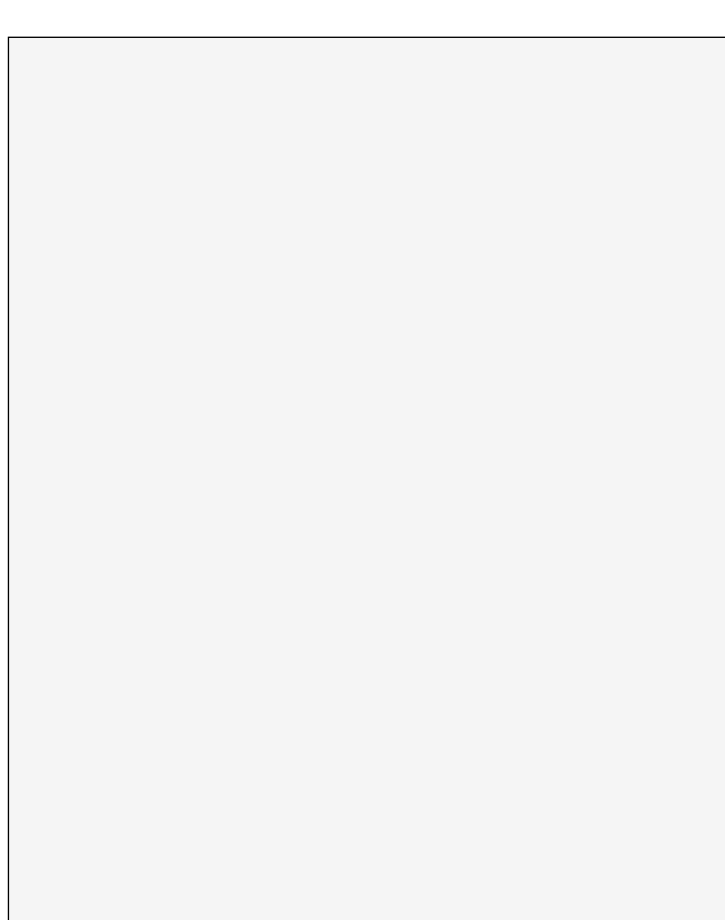

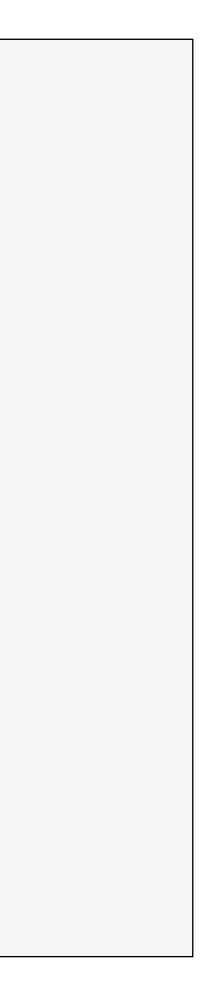

# light

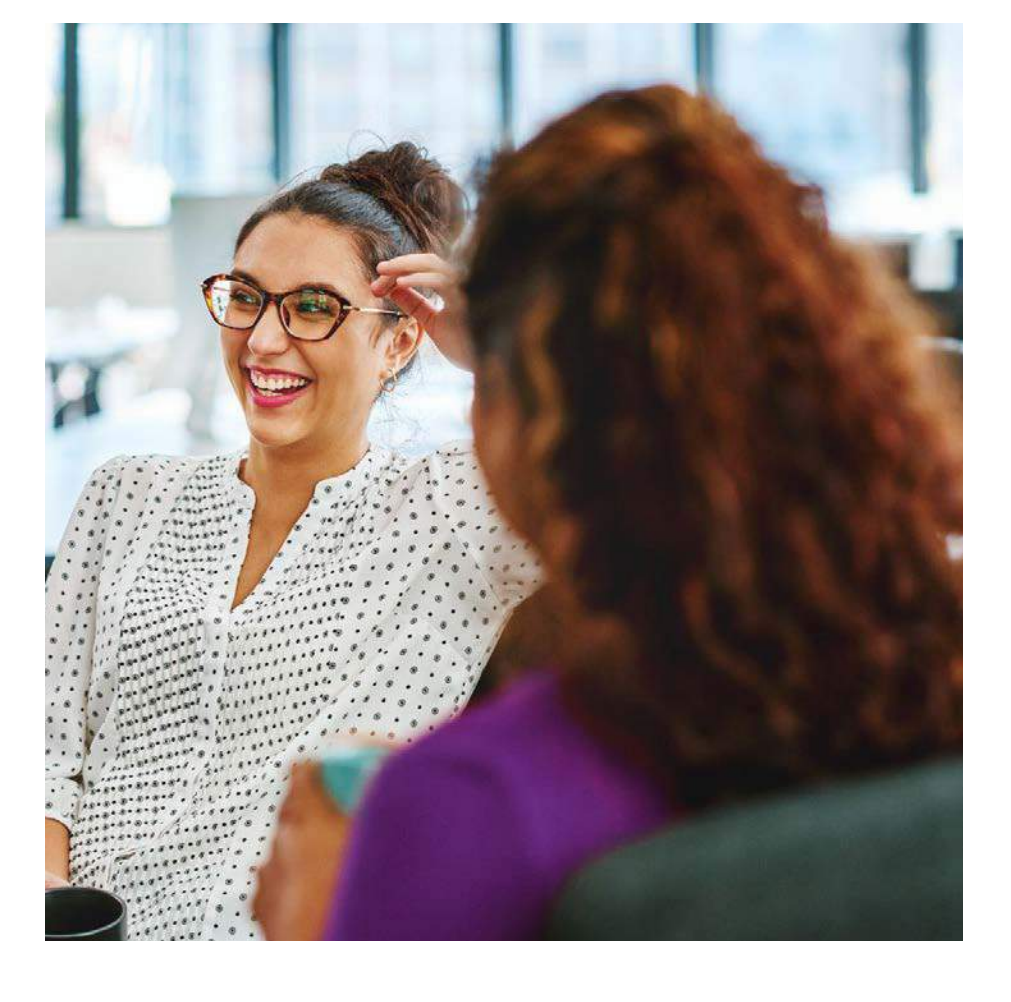

# 

# The Iress logo

Logo 08 Monochrome logos 9 Exclusion zone and minimum sizes 10 Positioning 11 Alternatives 13 Usage 14 Sub-brands 15

We designed the Iress logo to reflect high performance. Just like a chart depicting the trajectory of a high performing investment fund or client satisfaction measure, the Iress logo points up and to the right. The angle is also a nod to the old Iress logo, which used a slanted first letter.

Iress rule number 1: never change the angle of the logo.

The Iress logo is a core part of our brand identity and a shorthand by which people identify us. It should be used with consistency and care to help us build and maintain a recognisable brand.

Where possible use the colour logos shown here. Always use the original master artwork files. Never try to recreate the logo – it should not be altered in any way.

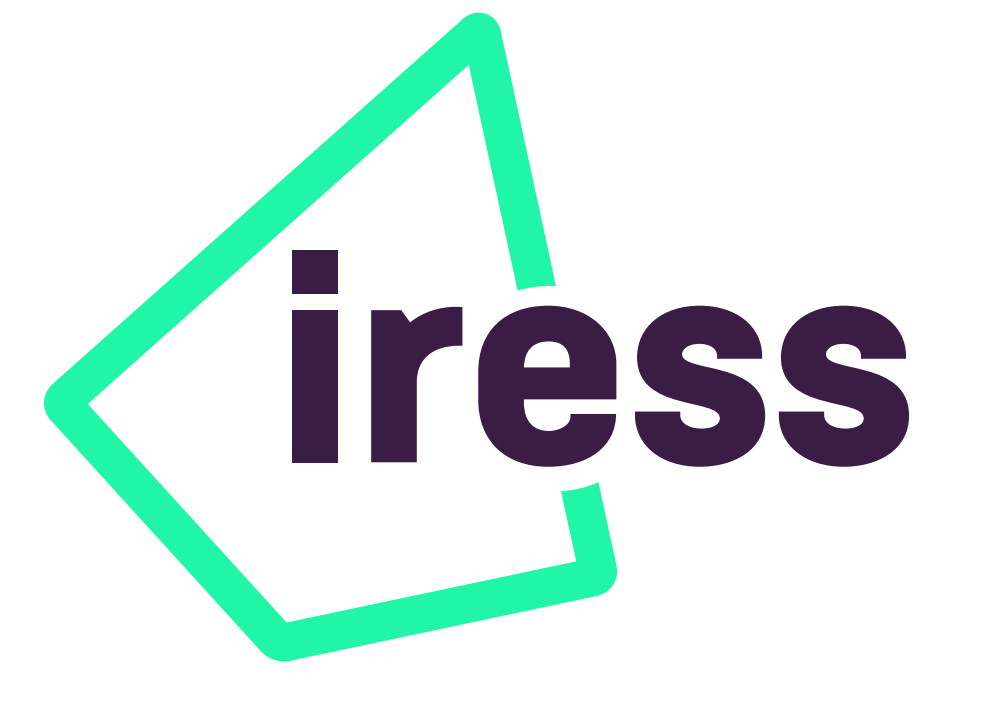

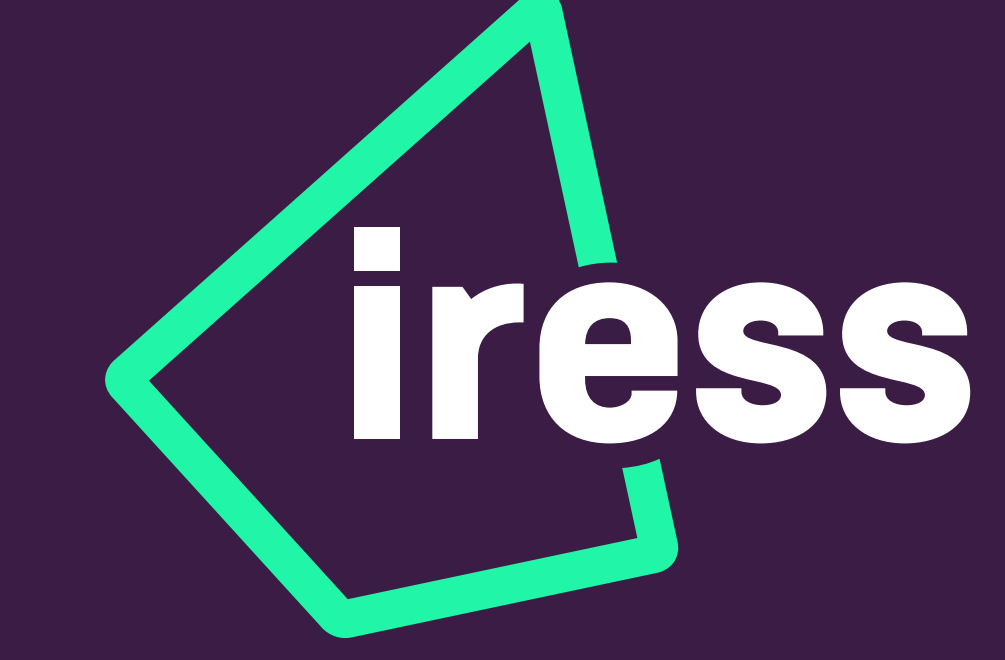

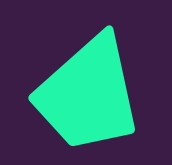

## Logo Master

If you need to work in black and white circumstances, you can use a monochrome logo, as shown here.

Always use the original master artwork files. Never try to recreate the logo – it should not be altered in anyway.

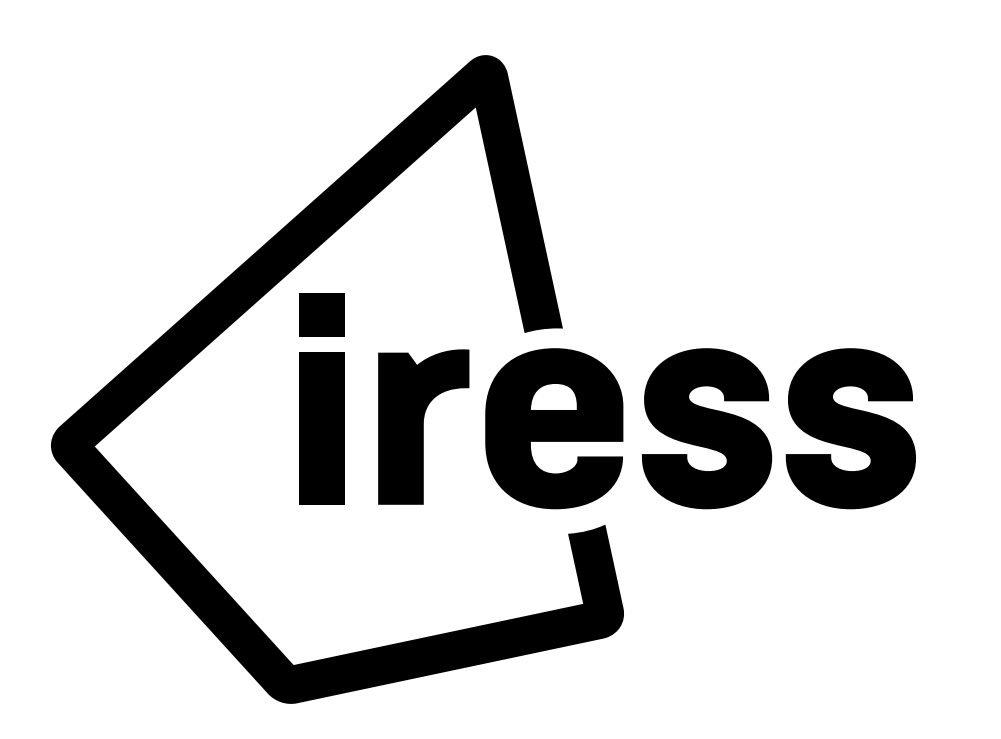

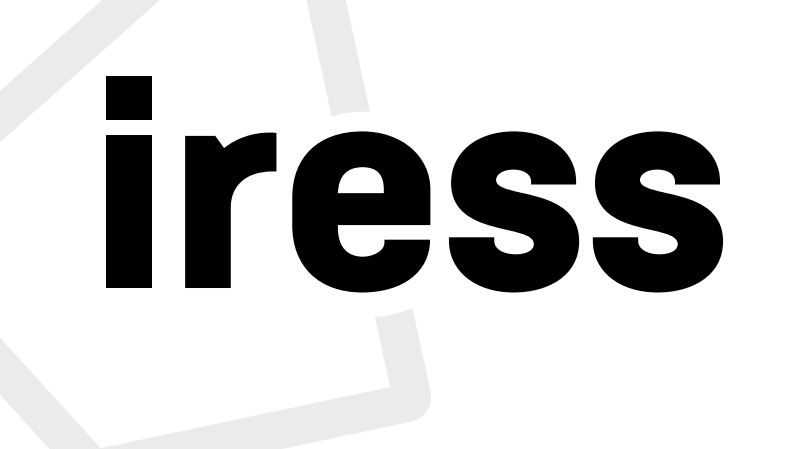

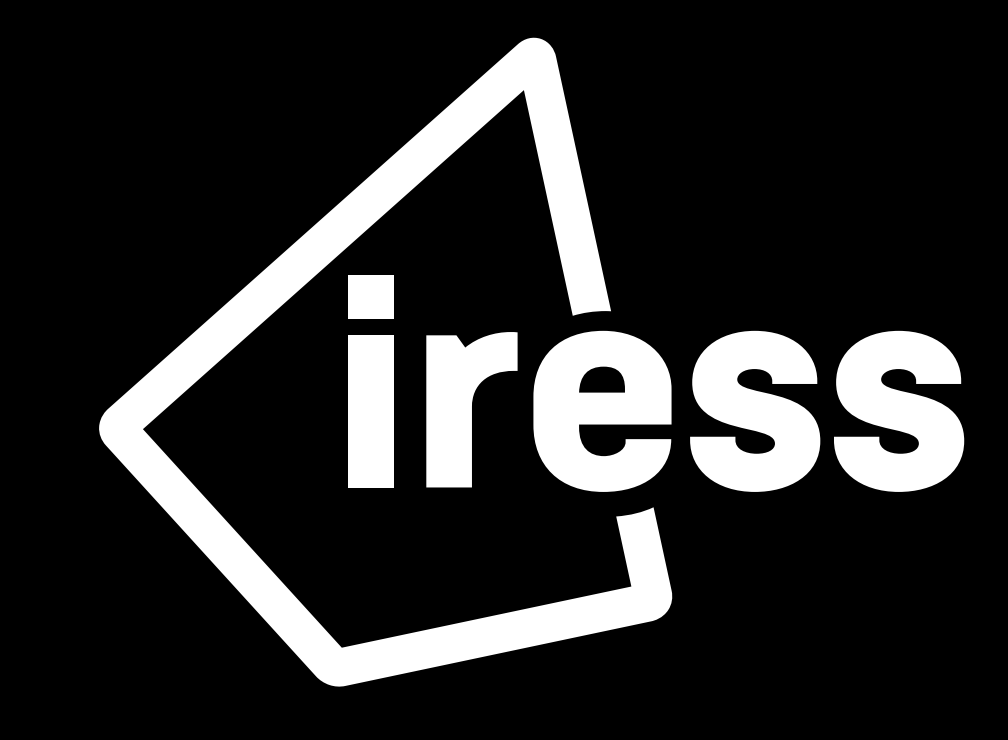

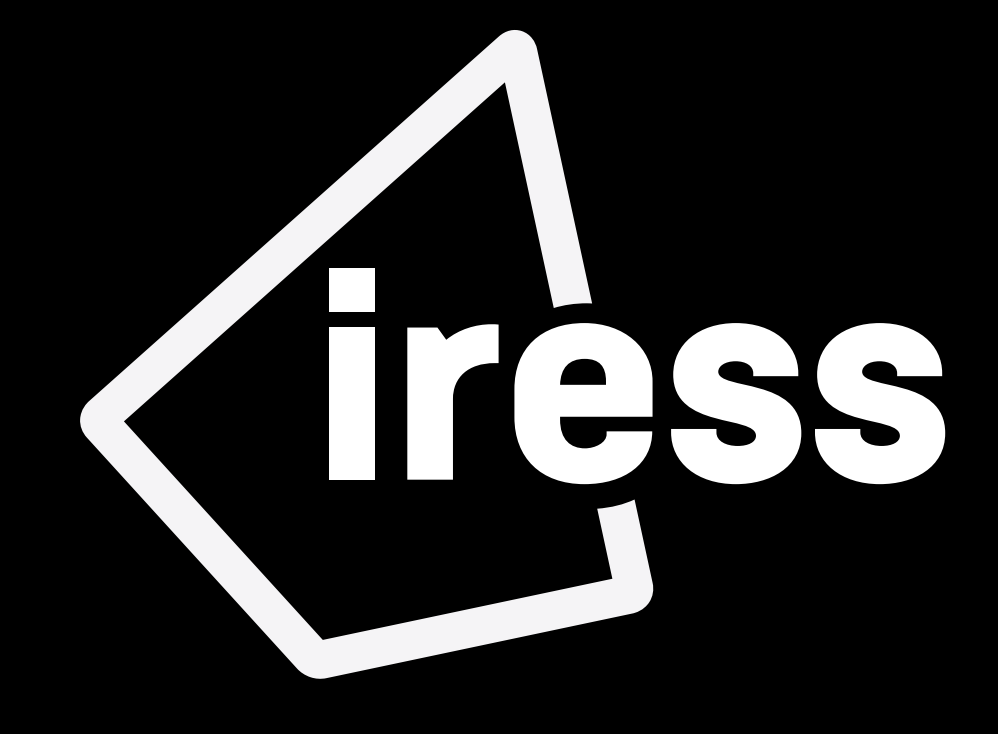

# Logo Monochrome

To ensure our logo is represented clearly, we have defined an area around the logo that should be be kept clear of any other graphic element or typography.

> Minimum size for print: 6mm Minimum size on screen: 30px h

This exclusion zone is defined by the height of the 'e' as shown. This formula applies regardless of the reproduction size.

![](_page_9_Picture_6.jpeg)

![](_page_9_Picture_7.jpeg)

# Logo Exclusion & minimum sizes

Our logo can sit in the top left hand side on a variety of orientations and image sizes.

![](_page_10_Picture_32.jpeg)

![](_page_10_Figure_4.jpeg)

![](_page_10_Picture_0.jpeg)

# Logo Positioning

We can use the logo in the holding shape of our graphic device, in the bottom right hand corner.

You can find more examples of how this works in the **application chapter** 

![](_page_11_Figure_4.jpeg)

![](_page_11_Figure_6.jpeg)

Sizing and positioning is adjustable based on size of the communication and the content but we aim for around 5% of an image.

In some instances where space is limited, we can use the rocket/ graphic device on its own.

For guidance on the graphic device proceed to the next section.

![](_page_12_Figure_4.jpeg)

![](_page_12_Picture_6.jpeg)

![](_page_12_Picture_7.jpeg)

![](_page_12_Picture_0.jpeg)

# Logo Alternative

Our logo is an important part of our brand toolkit so we must use it with consistency and care.

It's a visual representation of high performance.

Always use the original master artwork files. Never try to recreate the logo – it should not be altered in any way.

![](_page_13_Picture_5.jpeg)

![](_page_13_Picture_6.jpeg)

![](_page_13_Picture_8.jpeg)

![](_page_13_Figure_10.jpeg)

![](_page_13_Picture_0.jpeg)

# Usage

As a guide, we try to avoid creating subbrands.

Right now we have two confirmed subbrands. One for NMP Education and one for the Iress Foundation.

We want to build the Iress brand and identity. Multiple identities and subbrands can make that task much more difficult.

# Sub brands **Overview**

# Master brand Sub brands

![](_page_14_Picture_6.jpeg)

Please don't create any sub-brands without talking to the corporate marketing team.

![](_page_14_Picture_9.jpeg)

![](_page_14_Picture_10.jpeg)

# Graphic device

**Graphic device** Graphic device16

Overview 17 Usage 18 Styling 19

Our graphic device is developed from our logo.

We call it the 'rocket' and we designed it to reflect high performance.

Just like a chart depicting the trajectory of a high performing investment fund or client satisfaction measure, the Iress rocket points up and to the right. The angle is also a nod to the old Iress logo, which used a slanted first letter. It can be used as an outline (stroke) or as a solid.

Never change the angle of the rocket.

Always use the original master artwork files. Never try to recreate the logo – it should not be altered in any way.

# Introducing the Iress rocket

![](_page_16_Picture_8.jpeg)

![](_page_17_Picture_15.jpeg)

The Iress rocket is an important part of our brand identity.

You can definitely have some creative fun with the rocket, but we also have some rules to make sure we are consistent in how we use the rocket as a creative device.

## $\checkmark$  Do use the master files

![](_page_17_Picture_4.jpeg)

![](_page_17_Figure_6.jpeg)

## X Do not use the solid and outline together

## X Do not use the sharp inner of the Rocket shape

![](_page_17_Picture_10.jpeg)

![](_page_17_Picture_12.jpeg)

![](_page_17_Picture_14.jpeg)

# Using the Iress rocket

You can use the rocket in a variety of ways but never change the angle and always put the rounded edges on the outside and sharp edges on the inside.

You can find more ways to use the rocket in the imagery section of this guide, too.

## Highlighting a image

![](_page_18_Picture_4.jpeg)

## Highlighting a cutout

![](_page_18_Picture_6.jpeg)

## Hero imagery

![](_page_18_Picture_9.jpeg)

![](_page_18_Picture_10.jpeg)

![](_page_18_Picture_12.jpeg)

## As a holding shape

![](_page_18_Picture_14.jpeg)

## Used a window **As a stand alone graphic**

![](_page_18_Picture_16.jpeg)

![](_page_18_Picture_17.jpeg)

# Using the Iress rocket

You can use the rocket as a strong symboliser of the Iress brand and as the main 'character' in a design application.

![](_page_19_Picture_0.jpeg)

# Graphic Device **Styling**

# Financial Advice **Software**

![](_page_19_Figure_9.jpeg)

# Financial Advice Software

# Financial Advice **Software**

# Financial Advice Software

![](_page_19_Picture_12.jpeg)

![](_page_19_Picture_6.jpeg)

![](_page_19_Figure_7.jpeg)

![](_page_20_Picture_0.jpeg)

# Colour

Primary Palette 22 Secondary Colours 23 Accessibility 24 Usage 25

Our colour palette is an important part of our brand.

Our primary palette is composed of a strong purple, vibrant green and supporting whites and greys.

Iress Brand Purple

#3c1e46

PANTONE 2627 C PANTONE 2627 U

![](_page_21_Picture_199.jpeg)

#ffffff

# **Colours** Primary palette

# Iress Mid-grey

![](_page_21_Picture_200.jpeg)

#ebebeb

# Iress Light grey

#f5f5f5

![](_page_21_Picture_201.jpeg)

![](_page_21_Picture_202.jpeg)

![](_page_21_Picture_203.jpeg)

## #21f5a8

PANTONE 3385 C PANTONE 3372 U

![](_page_21_Picture_204.jpeg)

![](_page_21_Picture_205.jpeg)

![](_page_22_Figure_3.jpeg)

![](_page_22_Picture_195.jpeg)

![](_page_22_Picture_7.jpeg)

![](_page_22_Figure_5.jpeg)

# **Colours** Secondary palette

You can support the primary palette with a range of secondary colours.

These are particularly useful in infographics and illustrations.

The Iress brand is for everyone so it's important we think about legibility and readability as part of the design process.

We have tested a number of different colour combinations to identify the strongest options for readability and accessibility.

# **Colours** Accessibility chart

A cross indicates a fail in the 'normal text' field, although all passed the 'Large text' WCAG AA field readability. Avoid the non-compliant colours for critical text and graphics but keep the overall visual impact in mind.

You can test colours at webaim.org/ resources/contrastchecker/

![](_page_23_Figure_5.jpeg)

![](_page_23_Picture_6.jpeg)

![](_page_23_Picture_7.jpeg)

![](_page_23_Figure_9.jpeg)

![](_page_23_Figure_10.jpeg)

![](_page_23_Picture_11.jpeg)

![](_page_23_Picture_12.jpeg)

![](_page_23_Figure_13.jpeg)

![](_page_23_Figure_14.jpeg)

![](_page_23_Figure_15.jpeg)

![](_page_24_Picture_0.jpeg)

# **Colour<br>Usage**

 $\checkmark$  Do use the primary palettes in all communications

![](_page_24_Picture_3.jpeg)

 $\times$  Do not use overwhelming amounts of colour  $\times$  Do not use gradients in communications  $\times$  Do not use illegible combinations

![](_page_24_Picture_5.jpeg)

## $\checkmark$  Use secondary palette for charts/icons and special cases  $\checkmark$  Do not use colours outside of our palettes

![](_page_24_Picture_9.jpeg)

![](_page_24_Picture_11.jpeg)

![](_page_24_Picture_13.jpeg)

# Puts on glasses

![](_page_24_Picture_15.jpeg)

Brand typeface 27 Styling 28 Headlines 30 System font 33 Usage 34

![](_page_25_Picture_0.jpeg)

# Typography

Our brand typeface is Neusa Next Std, a contemporary sans serif font. Its slightly condensed style gives it a distinct character while the generous x-height ensures excellent readability.

We use three weights: Medium, Regular and Light.

![](_page_26_Picture_3.jpeg)

Typography 27 Typography27

![](_page_26_Picture_8.jpeg)

![](_page_26_Picture_9.jpeg)

![](_page_26_Picture_12.jpeg)

# **Typography** Brand typeface

Neusa Next Std Medium – Headers, Subheaders and titles ABCDEFGHIJKLMNOPQRSTUVWXYZ abcdefghijklmnopqrstuvwxyz

Neusa Next Std Regular – Body Copy ABCDEFGHIJKLMNOPQRSTUVWXYZ abcdefghijklmnopqrstuvwxyz

Neusa Next Std Light – Body Copy alternative ABCDEFGHIJKLMNOPQRSTUVWXYZ abcdefghijklmnopqrstuvwxyz

# **Typography Styling**

For pull-out quotes and subheadings we use Neusa Next Std medium. Combined with Neusa Next Std Light this gives us great flexibility and contrast to create impactful messaging. Our vibrant primary colours can be used to further enhance our typography by highlighting quotes, subheadings and statistics.

## Headers, Pull-out quotes and subheadings

Weight: Medium Tracking: Optical, -10% Leading: 110% Alignment: Left or centre Neusa Next Std medium is used for headlines, subheaders and pull-outs

Financial services software built for better performance

# Aim high deliver better

Financial services software built for better performance

# Aim high deliver better

## Neusa Next Std light or regular can be used for body copy on light backgrounds

It's not always easy running a financial services business. Every day there are more demands on time and money. More data. More information. More compliance. More reporting. More competition.

To find out how we can help your financial services business, get in touch.

It's not always easy running a financial services business. Every day there are more demands on time and money. More data. More information. More compliance. More reporting. More competition.

To find out how we can help your financial services business, get in touch.

# **Typography Styling**

For body copy we use Neusa Next Std Regular. This is a workhorse weight that appears clearly on screen and in print at a range of sizes.

## Body copy

Weight: Regular or Light Tracking: Optical, 0 Leading: 120% Alignment: Left

It's not always easy running a financial services business. Every day there are more demands on time and money. More data. More information. More compliance. More reporting. More competition.

To find out how we can help your financial services business, get in touch.

X Do not use light on dark coloured background

Neusa Next Std regular is used for body copy on dark backgrounds, avoid using light as it can 'fill in'

It's not always easy running a financial services business. Every day there are more demands on time and money. More data. More information. More compliance. More reporting. More competition.

To find out how we can help your financial services business, get in touch.

## Break up long headers with colour.

Please note: This style is only for use on dark backgrounds.

We can break long headers with weight

Add interest to a header using an underline to highlight an important feature of benefit

# Headers can be separated using colour

Use an underline on your headings to highlight a feature

# **Typography** Headline styles

# Mix longer headlines with a lighter weight to avoid overpowering a page

Headline styles should reflect the website, using Neusa Next Std in medium across headlines and subheaders/call outs etc.

This is a great midpoint between the bold which can overshadow the fonts details and the regular that lacks headline style impact.

# Create an underline highlight using the guide below

Weight 15% of type size e.g. 60pt type – 9pt Offset 0%

In this instance Advice Compliance is more important than introducing, so therefore receives our headline treatment

# Introducing Advice compliance

# Introducing Advice compliance

![](_page_30_Picture_207.jpeg)

**Underline Options** Options  $OK$ **M** Underline Or Cancel Tint:  $\left|\left|\right|$  (  $\right|$  100%  $\left|\right|$   $\sim$ Colour: Tress Green Overprint Stroke Gap Colour:  $\boxed{\phantom{a}}$  [None]  $\phantom{a}$   $\phantom{a}$  Gap Tint:  $\hat{C}$ 

![](_page_30_Picture_16.jpeg)

# **Typography** Headline styles in practice

When using the mixed weights consider what you want to stand out. The same when using the colour highlight.

The underline can rarely be seen in our accessible secondary colours as well. These colour combos are shown in the Iconography section as well as documented below. Remember to use sparingly.

This is applied on underline and text colours styling

![](_page_30_Picture_9.jpeg)

![](_page_30_Figure_5.jpeg)

![](_page_30_Figure_6.jpeg)

An example page using our typography styling

The headline is set in Neusa Medium using the underline headline style.

The body copy is set in regular weight as it's against the purple background.

The logo is positioned/aligned to the 'iress' in the logo

Find out more at iress.com

Around the world, thousands of private wealth managers, financial advisers, investment and asset managers, traders, lenders and brokers choose our software to help run smarter businesses, aim higher and achieve more.

# **Typography** In use

We started in Australia in 1993. Today we're a growing team of 2200+ people across APAC, Europe, Africa and North America, building the software and infrastructure to help the financial service industry perform at its best.

**Tress** 

# Financial services software built for better performance

Neusa Medium

Nuesa Regular because of dark background

All text aligned of the 'i' in iress

Medium used to highlight website

Underline

![](_page_32_Picture_4.jpeg)

Roboto Medium (for headlines, subheaders and callouts) ABCDEFGHIJKLMNOPQRSTUVWXYZ abcdefghijklmnopqrstuvwxyz

Roboto Regular (for body copy) ABCDEFGHIJKLMNOPQRSTUVWXYZ abcdefghijklmnopqrstuvwxyz

# **Typography** Backup/system font

Roboto Light (as alternative for body copy) ABCDEFGHIJKLMNOPQRSTUVWXYZ abcdefghijklmnopqrstuvwxyz

In instances where our brand typeface is unavailable we can

use the Google typeface Roboto.

This is regularly available in Google-based software.

# Aim high, deliver more

Voluptat usant, volo dolupta tissim et fugia soluptur? Quistiae nobis doluptat volecae pliquost, soluptur, ut aut faciis as doluptae debis iusdae prem con nonse nimusam ium sum sumquatur simus et pro tem facipsandia.

 $\checkmark$  Do use pops of brand colours to highlight subheads

# Lorem ipsum

# **Financial** services software

Voluptat usant, volo dolupta tissim et fugia soluptur? Quistiae nobis doluptat volecae pliquost, soluptur, ut aut faciis as doluptae debis iusdae prem con nonse nimusam ium sum sumquatur simus et pro tem facipsandia.

## $\times$  Do not right align type Do not apply filters or effects

![](_page_33_Picture_15.jpeg)

 $\times$  Do not use fonts we have not specified  $\times$  Do not compromise the legibility of the information

![](_page_33_Picture_0.jpeg)

# **Typography** Usage

![](_page_33_Picture_12.jpeg)

To keep our typography consistent and our brand looking great, please stick to the simple rules on this page.

# Brand voice

Overview 36

# Brand voice Writing for better performance

Finding the right words to persuade, convince and convert doesn't always come easy. Trouble is, defaulting to robotic corporate-speak does.

Everyone is different and everyone writes in their own unique way. But if you write with our brand position in mind, write for people, be adventurous and follow a few little rules, you'll help the Iress tone of voice come to life. It's that simple.

![](_page_35_Picture_3.jpeg)

# Be adventurous

![](_page_35_Picture_7.jpeg)

Trial and test new ideas and new concepts without fear of failure. Keep learning, keep refining, be courageous.

![](_page_35_Picture_10.jpeg)

# Follow some rules

Not sure if it's XPLAN or Xplan? IRESS or iress? We've created these guides to help everyone stick to the same style:

**Iress Writing Style Guide** 

Iress A-Z Glossary

Product Writing Style Guide

![](_page_35_Figure_16.jpeg)

# Write for people

If you take one thing from this guide, remember this: we are people, our audience is too. Write with that in mind and you'll find the words come naturally.

Primary 38 Iress styling 39 Creation guide 40 Accessibility 41 Usage 44

# Iconography

Our iconography is used throughout our brand.

![](_page_37_Figure_7.jpeg)

We use Fontawesome which has a light icon library that should offer a load of choices.

![](_page_37_Picture_3.jpeg)

![](_page_37_Picture_4.jpeg)

![](_page_37_Picture_5.jpeg)

# Iconography Primary set

To customise our iconography and make them really feel like Iress, you can use an offset solid colour alongside the original icon.

![](_page_38_Picture_8.jpeg)

![](_page_38_Picture_9.jpeg)

![](_page_38_Picture_10.jpeg)

![](_page_38_Picture_11.jpeg)

![](_page_38_Picture_12.jpeg)

![](_page_38_Picture_13.jpeg)

![](_page_38_Picture_14.jpeg)

We like to keep the solid to the bottom left of the icon and find this is a simple way to elevate the existing standard icon set.

To create your own please see the following page

![](_page_38_Figure_4.jpeg)

![](_page_38_Picture_5.jpeg)

![](_page_38_Picture_6.jpeg)

# Iconography Iress styling

Starting with a basic icon in light as well as the same icon in solid.

Use the width of the stroke and duplicate the size to the left and bottom.

![](_page_39_Picture_7.jpeg)

![](_page_39_Figure_8.jpeg)

![](_page_39_Figure_9.jpeg)

![](_page_39_Picture_10.jpeg)

![](_page_39_Picture_11.jpeg)

![](_page_39_Picture_12.jpeg)

Move the solid shape down and back to align with the rule.

![](_page_39_Picture_4.jpeg)

![](_page_39_Picture_5.jpeg)

# Iconography Creating an icon

With the offset icon style we can use some supporting colours to make things interesting.

Please just take note of the colour combinations to avoid due to legibility.

![](_page_40_Picture_4.jpeg)

![](_page_40_Picture_5.jpeg)

# Iconography Accessibility – offset colour

On dark backgrounds we avoid using an offset but can colour the icons using our brand colours.

![](_page_41_Figure_12.jpeg)

![](_page_41_Picture_13.jpeg)

![](_page_41_Picture_14.jpeg)

![](_page_41_Picture_15.jpeg)

Only use offset graphic icons on lighter background

![](_page_41_Picture_4.jpeg)

![](_page_41_Picture_5.jpeg)

![](_page_41_Picture_6.jpeg)

![](_page_41_Picture_7.jpeg)

![](_page_41_Picture_9.jpeg)

![](_page_41_Picture_10.jpeg)

When considering using an icon, refer to this guide to whether you should use an offset or not.

![](_page_41_Picture_0.jpeg)

# Iconography Accessibility – on colour

Page Title Lorem ipsum dolor sit

Page Title Lorem ipsum dolor sit

Page Title Lorem ipsum dolor sit

![](_page_42_Picture_5.jpeg)

Show me better

![](_page_42_Picture_7.jpeg)

![](_page_42_Picture_8.jpeg)

# **Software for better performance**

Icons used on the website.

# Iconography Accessibility – use

![](_page_43_Picture_3.jpeg)

## $\checkmark$  Do use fontawesome icon library  $\checkmark$  Do not change the size of the shape

## $\times$  Do not offset the shape in a different direction

- 
- 

![](_page_43_Picture_23.jpeg)

![](_page_43_Picture_24.jpeg)

![](_page_43_Picture_0.jpeg)

# Iconography Usage

Use offsets to add 'Iress' to our icons

![](_page_43_Picture_5.jpeg)

![](_page_43_Picture_6.jpeg)

![](_page_43_Picture_7.jpeg)

![](_page_43_Picture_8.jpeg)

![](_page_43_Picture_9.jpeg)

![](_page_43_Picture_10.jpeg)

![](_page_43_Picture_11.jpeg)

![](_page_43_Picture_12.jpeg)

![](_page_43_Picture_13.jpeg)

![](_page_43_Picture_14.jpeg)

![](_page_43_Picture_15.jpeg)

![](_page_43_Picture_16.jpeg)

Who are we 46 Brand led imagery 47 General imagery 48 Device/software imagery 49 Hero images 50 Treated images 51 Usage 55

![](_page_44_Picture_0.jpeg)

# Imagery

When thinking about or selecting imagery, we like to remind ourselves of what 'we are' as well as what 'we are not'.

This helps ground our thinking and allows us to make better choices.

We are

# **Imagery** Who we are

# Bright, exciting, inclusive, diverse, relaxed, modern

We are not Dull, depressing, exclusive, uptight, dinosaurs

Photography and image selection is hard to get right. Above all, we want our brand imagery to show positivity and the feeling you get from doing something well.

And we want to avoid predictable scenes, like men in business suits, coffee cups next to laptops, green plants for growth.

## Reference images only

![](_page_46_Picture_5.jpeg)

![](_page_46_Picture_6.jpeg)

![](_page_46_Picture_7.jpeg)

![](_page_46_Picture_8.jpeg)

![](_page_46_Picture_10.jpeg)

![](_page_46_Picture_11.jpeg)

![](_page_46_Picture_12.jpeg)

![](_page_46_Picture_13.jpeg)

![](_page_46_Picture_14.jpeg)

![](_page_46_Picture_15.jpeg)

# Imagery Brand imagery

![](_page_46_Picture_3.jpeg)

For more general imagery for features on blogs, in editorials or even used inside the graphic device we opt for bright/upbeat imagery.

We can use posed, more focussed shots as well as the organic mid conversation shots.

Variety is key here.

If you begin to notice too much of one thing it's time to use something else.

## All images sourced from unsplash.com

![](_page_47_Picture_6.jpeg)

![](_page_47_Picture_7.jpeg)

![](_page_47_Picture_8.jpeg)

![](_page_47_Picture_11.jpeg)

![](_page_47_Picture_12.jpeg)

![](_page_47_Picture_13.jpeg)

![](_page_47_Picture_14.jpeg)

![](_page_47_Picture_15.jpeg)

![](_page_47_Picture_16.jpeg)

# Imagery General/blog/editorial

## When showing devices on the website we should try to limit showing the actual devices whether that be with people using laptops and phone, or at desks on desktops.

Flat software graphics could replace insitu shots as well as give an indication of the Iress software.

# Imagery

# TBD

# Devices **Devices Reference** images from other sites

![](_page_48_Picture_5.jpeg)

![](_page_48_Picture_6.jpeg)

![](_page_48_Picture_7.jpeg)

## **E Trello**

![](_page_48_Figure_10.jpeg)

## The best software teams ship early and often.

Jira Software is built for every member of your software team to plan, track, and release great software.

![](_page_48_Figure_13.jpeg)

## Plan

Create user stories and issues, plan sprints, and distribute tasks across your software team

**Track** 

Prioritize and discuss your team's work in full context with complete visibility.

![](_page_48_Figure_18.jpeg)

![](_page_48_Picture_19.jpeg)

![](_page_48_Picture_20.jpeg)

![](_page_48_Picture_21.jpeg)

# Imagery **Treatments**

## Hero image

Our hero imagery leads the way.

Each one should be composed of a combination of cutout treated image, rocket device, iconography in light/solid or offset.

![](_page_49_Picture_16.jpeg)

4. Position graphic device behind 5. Choose iconography (we like to 6. Position iconography combine solid/light and offset)

![](_page_49_Picture_18.jpeg)

![](_page_49_Picture_19.jpeg)

## 2. Cut out your image **3. Apply our gradient map**

![](_page_49_Picture_21.jpeg)

![](_page_49_Picture_23.jpeg)

Follow the six steps for the best way to create a hero image.

![](_page_49_Picture_24.jpeg)

## Example

![](_page_49_Picture_6.jpeg)

Iress gradient

How to make 1. Choose an image

![](_page_49_Picture_11.jpeg)

![](_page_49_Figure_8.jpeg)

![](_page_49_Picture_13.jpeg)

Note. The straight cut bottom gives the image grounding

## Framed image

Using the graphic device in solid

Clips behind person/object

![](_page_50_Picture_18.jpeg)

![](_page_50_Picture_19.jpeg)

![](_page_50_Picture_20.jpeg)

## Framing image

Image cutout against the iress brand colour

Using the graphic device in the outline

You can also frame an image using the rocket device:

> Clips around person/object

## Framing image

Image cutout against the iress brand colour

Graphic device in solid behind

## Framing image

Using the graphic device in the outline

Clips around person/ object

# Imagery **Treatments**

## Framing image

![](_page_50_Picture_11.jpeg)

# Imagery **Treatments**

If you are using the arrow in the image treatments, always use the master outline file and don't change the angle of the rocket.

![](_page_51_Picture_2.jpeg)

![](_page_51_Picture_3.jpeg)

![](_page_51_Figure_5.jpeg)

# Imagery **Treatments**

## Framing image

You can also frame the image using the rocket.

Always use the master outline file and don't change the angle of the rocket.

![](_page_52_Picture_5.jpeg)

Example How to make

![](_page_52_Picture_8.jpeg)

3b. Apply a photo background 4a. Apply graphic device

![](_page_52_Picture_10.jpeg)

![](_page_52_Picture_12.jpeg)

behind top cutout

![](_page_52_Picture_14.jpeg)

Note. If using the solid do not overlap the cutout

## 1. Choose an image **2.** Cut out your image **3a.** Apply a solid background

![](_page_52_Picture_19.jpeg)

Note. If using the outline overlap the cutout in a non-distracting area

![](_page_52_Picture_22.jpeg)

![](_page_52_Picture_17.jpeg)

4b. Apply graphic device behind top cutout

## Device as window

You can also use the rocket as a window.

Your image can sit neatly inside the window, or you can have an area 'break-out' of the shape to develop interest.

# Imagery **Treatments**

## How to make 1. Choose an image

![](_page_53_Picture_9.jpeg)

Always use the master file and please don't change the angle of the rocket.

![](_page_53_Picture_5.jpeg)

![](_page_53_Picture_6.jpeg)

2. Position the arrow over the image

![](_page_53_Picture_11.jpeg)

![](_page_53_Picture_13.jpeg)

**Continued from above**<br>**4.** Cut-out your image

5. Apply your cut-out to arrow

![](_page_53_Picture_16.jpeg)

![](_page_53_Picture_17.jpeg)

# We are Bright, exciting, inclusive, diverse, relaxed, modern

![](_page_54_Picture_9.jpeg)

![](_page_54_Picture_11.jpeg)

![](_page_54_Picture_12.jpeg)

![](_page_54_Picture_13.jpeg)

![](_page_54_Picture_14.jpeg)

![](_page_54_Picture_0.jpeg)

# Usage

 $\blacksquare$ 

![](_page_54_Picture_3.jpeg)

Remember who we are when searching for imagery  $\times$  Do not overly use abstract imagery  $\times$  Do not use different weights of the arrow

Overview 57

# Digital and online

# WIP To be established

![](_page_56_Picture_0.jpeg)

# Work in progress

# **WIP** To be established

# When you're a business of our size and scale, you can't do this on your own."

Gregg Clarke, COO at Close Brothers Asset Management

Software Support & Q **@** 

Read the interview

*<u>Ciress</u>* 

![](_page_56_Picture_7.jpeg)

**Better service. Happy clients** 

## Market data packages

![](_page_56_Picture_62.jpeg)

![](_page_56_Picture_11.jpeg)

![](_page_56_Picture_12.jpeg)

# Applications

# **WIP** To be established

Usage 59

# Work in progress

# Xplan advice software

**iress** 

Built for better performance

Show me better

# Xplan advice software

Built for better performance

![](_page_58_Picture_4.jpeg)

**iress** 

# Xplan advice software

Built for better performance

Show me better

**iress** 

![](_page_58_Picture_17.jpeg)

Too small Large empty space Just right Logo is aligned to the button

![](_page_58_Picture_7.jpeg)

Too big The holding shape sits too close

**Contact** Chris May | chris.clayton@iress.com

![](_page_59_Picture_2.jpeg)

# Need a hand?